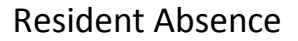

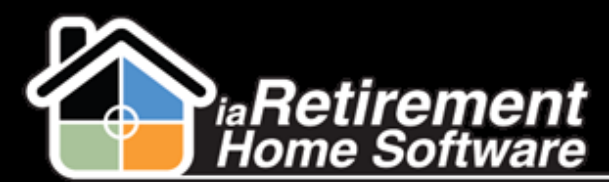

## How to Record a Resident Absence

## **Description**

Use this function to record a resident's temporary long-term absence due to vacation, hospital or postponed Move-In.

The system will:

- **<sup>2</sup>** Change the **Absence Type** on the Resident profile
- **EXTE Create a Census** record to record the absence and subsequent return
- Remove the Resident from the **Evacuation Status Report**
- Exclude the Resident from the **Meal Ticket** Resident selection

The system will NOT:

- **Create an absence rebate**
- **Stop billing any Lease or Recurring Charge**

**Note**: Resident Absence is Resident specific. If both a Resident and 2nd Occupant are absent, this function must be completed for both.

## **Step by Step**

- **1** Navigate to the Resident's profile page
- 2 Click the **Absence** button
- 3 Under **Absence Type,** select *Hospital, Vacation, Postponed Move-In,* or *Present* (for returning residents)
- 4 Specify the **Effective Date**
- 5 Verify your data and click **Confirm Absence**
- 6 Click **Save**

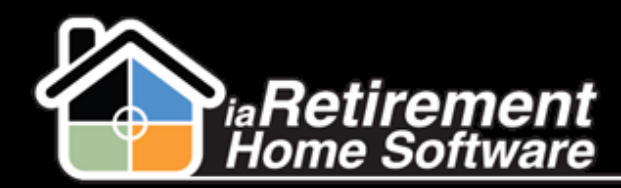

## Resident Absence

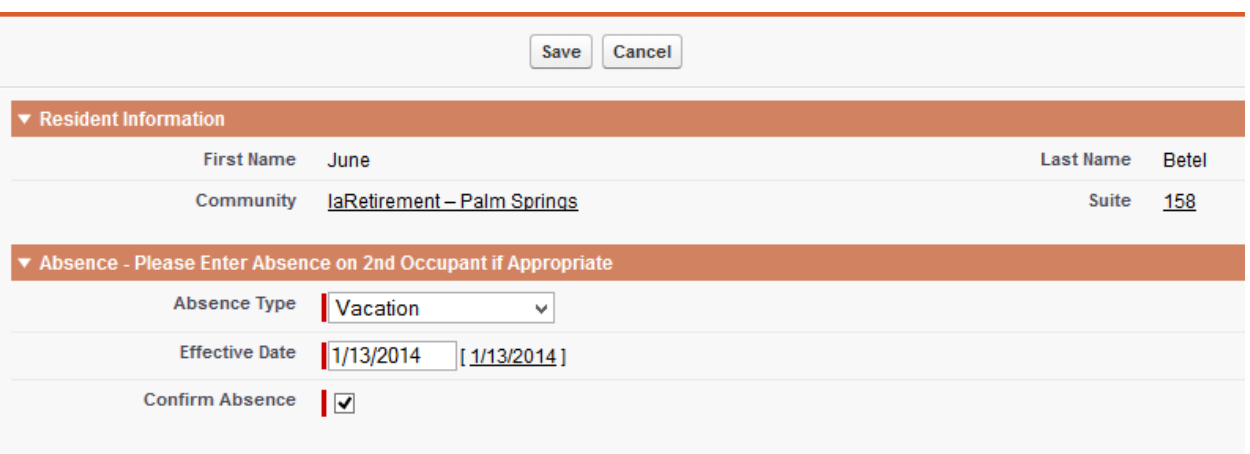